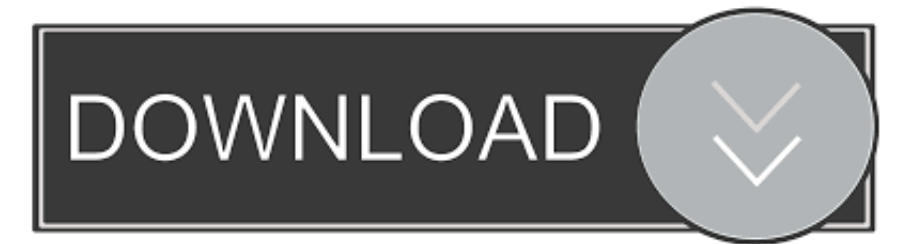

### [Install Osx On Dell Xps 8700](https://priceless-mcclintock-287555.netlify.app/Nitro-Pdf-Crack-For-Mac#rlWz=42tGG3CpbcBSfgDZ5wsamWCdoGmhCybcBSvgrG==)

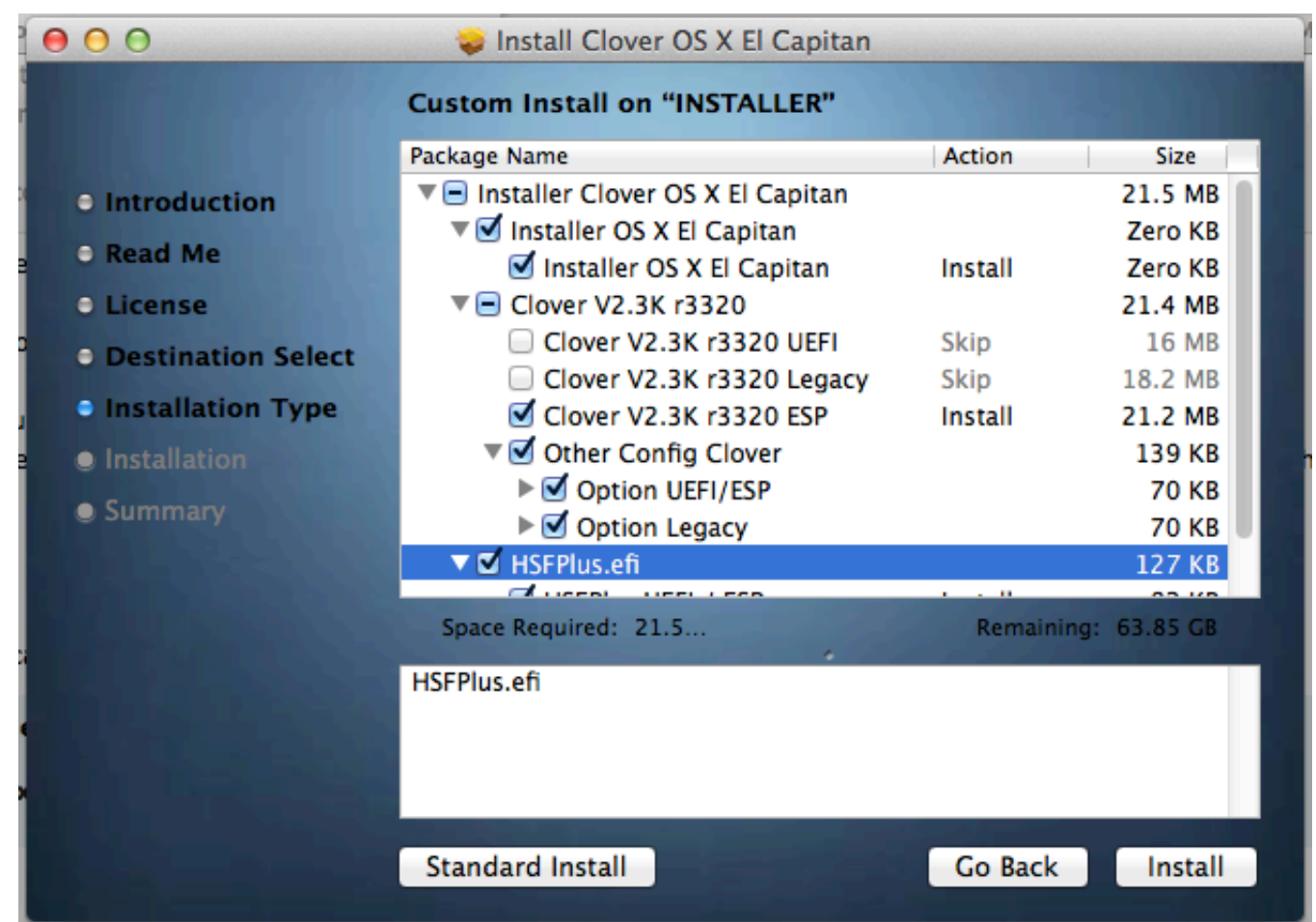

[Install Osx On Dell Xps 8700](https://priceless-mcclintock-287555.netlify.app/Nitro-Pdf-Crack-For-Mac#rlWz=42tGG3CpbcBSfgDZ5wsamWCdoGmhCybcBSvgrG==)

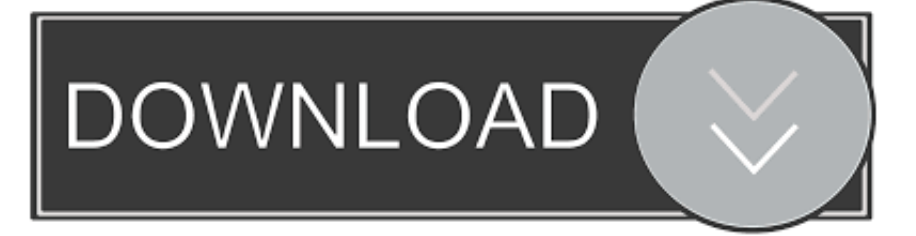

Once at the installer partition your hard drive or ssd as mac OS X extended Journaled then select your hard drive and click install Step 7.. I hope that you can understand what I just wrote (i'm italian), and that you can help me thanks.

- 1. install dell supportassist
- 2. install dell drivers
- 3. install dell openmanage

Here's where we're at: 1) We installed Unibeast on a usb key 2) We installed clover on that same key with the legacy instructions found here: (are these the same settings you used when installing clover on the USB key?) 3) We got to the clover boot screen and tried to start the install (we have tried to check off 'Kernal PM Patch' in options and we have tried leaving that alone - no luck either way).. I have inherited a NEW Dell XPS 8700 Came with a 1TB HD Any issue or problem to swap in a SSD hard drive for the primary and use the current HD as the secondary?4) We get a 'Missing Bluetooth Controller Transport' error.. 10 Step 10 Use clover configurator to add necessary boot arguments ( I will include a copy of my config.. Install clover on the UniBeast flash drive Step 4 Place the Kexts in EFI>Clover>Kexts>10.. I have heard that this is a graphics card/graphics injection error Oh and my system is a Dell XPS 8700: -i5-4660 3.

## **install dell supportassist**

install dell supportassist, install dell command update, install dell drivers, install dell mobile connect, install dell openmanage, install dell webcam central, install dell bluetooth driver, install dell docking station, install dell power manager, install dell printer [Sims 3 Popular Mods](https://ringtone-organ-tunggal-dangdut-karaoke.simplecast.com/episodes/sims-3-popular-mods)

Download UniBeast and make a Yosemite flash drive Step 2 Download the newest version of clover I used 3033 Step 3.. I've than decided to go for the Dell Xps 8700, that I'm going to purchase this week.. 10 and place clover installer in the root of the UniBeast drive Step 5 Boot from USB drive and in under options select boot args and enter kext-dev-mode=1 and -v Step 6. [Muat Turun Al Quran For Android Digital Android.apk Box Hd](http://compriforpei.unblog.fr/2021/03/09/muat-turun-al-quran-for-android-digital-android-apk-box-hd/)

| 000                         | Install Clover OS X El Capitan                          |                     |              |
|-----------------------------|---------------------------------------------------------|---------------------|--------------|
|                             | <b>Custom Install on "INSTALLER"</b>                    |                     |              |
|                             | Package Name                                            | Action              | Size         |
| <b>C</b> Introduction       | ▼ Installer Clover OS X El Capitan                      |                     | 21.5 MB      |
|                             | ▼ Installer OS X El Capitan                             |                     | Zero KB      |
| <b>C</b> Read Me            | Installer OS X El Capitan                               | Install             | Zero KB      |
| <b>C</b> License            | $\P$ Clover V2.3K r3320                                 |                     | 21.4 MB      |
| <b>O</b> Destination Select | Clover V2.3K r3320 UEFI                                 | Skip                | 16 MB        |
|                             | Clover V2.3K r3320 Legacy                               | Skip                | 18.2 MB      |
| <b>• Installation Type</b>  | Clover V2.3K r3320 ESP                                  | Install             | 21.2 MB      |
| <b>e</b> Installation       | ▼ Other Config Clover                                   |                     | 139 KB       |
|                             | ▶ Ø Option UEFI/ESP                                     |                     | <b>70 KB</b> |
| <b>Summary</b>              | $\blacktriangleright \blacktriangleright$ Option Legacy |                     | <b>70 KB</b> |
|                             | ▼ Ø HSFPlus.efi                                         |                     | 127 KB       |
|                             | Education of the company                                |                     |              |
|                             | Space Required: 21.5                                    | Remaining: 63.85 GB |              |
|                             | <b>HSFPlus.efi</b>                                      |                     |              |
|                             |                                                         |                     |              |
|                             |                                                         |                     |              |
|                             |                                                         |                     |              |
|                             |                                                         |                     |              |
|                             | Standard Install                                        | Go Back             | Install      |
|                             |                                                         |                     |              |

[Mozilla Firefox For Mac 10.7 5](https://launchpad.net/~gnosopentran/%2Bpoll/mozilla-firefox-for-mac-107-5)

# **install dell drivers**

### [Slapshot Digital Warfare Rar Extractor](http://chaiprevinen.unblog.fr/2021/03/09/slapshot-digital-warfare-rar-extractor/)

 So after long hours of research and trying different kexts and install methods i found a easy solution to install OS X on the dell XPS 8700 the links to the downloads will be at the end of the post.. You CANNOT run MAC OSX Lion, mac os are not compatible with PC components However what you may do is to purchase a external hard drive casing or straight away plug it into any extra SATA cable in Dell 8700.. When install completes boot from usb but select your hard drive and go through the setup Step 8.. plist Audio Kext Ethernet kext FakeSMC (fixes Missing Bluetooth Transport error) EvOReboot (fixes kernel panic on shutdown) Any Questions please Ask! Thanks IceMan!We're having trouble with your guide.. Hello, based on your model of your mac you are able to extract out your 2 5 inch SSD from your MacBook Pro. [Hdmi Cable Yang Bagus Free](https://tninaltadev.weebly.com/blog/hdmi-cable-yang-bagus-free-download-for-mac) [Download For Mac](https://tninaltadev.weebly.com/blog/hdmi-cable-yang-bagus-free-download-for-mac)

# **install dell openmanage**

### [Revtor Ncs Expert Profile - Download Free Apps](https://noebegeland.mystrikingly.com/blog/revtor-ncs-expert-profile-download-free-apps)

plist for those with the same system ) My dell XPS 8700 Configuration Intel Core i7 4790 8gb of ram Nvidia GT 720 1tb hard drive and the ssd I added Config.. 2) I'd like to install the SSD from my macbook, but I don't know if that's possibile (is it?), and if I can run OSX with it (already installed in it).. Once at the desktop open your USB and open the clover installer and install to the hard drive after the installer completes copy the kexts from your UniBeast USB to your hard drive EFI>Clover>Kexts>10.. I'm going to do two upgrades and I need help: 1) I need a FireWire 800 port, so I'm going to install a PCIe for that, not a

problem at all.. 4 Ghz -8 GB 1600 Mhz DDR3 RAM -1 TB HDD -NVIDIA GeForce GT 720 1GB DDR3 Thanks!!Hi everyone, I'm new in this community so I hope that I'm in the right section! Let me explain you my problem: I've had a macbook pro 15' (late 2011), with a 500 GB SSD, till one month ago, when GPU suddently broke, and I'm not going to repair it. 773a7aa168 [Lord Venkateswara Govinda Namalu Mp3 Free Download](https://arpemaces.weebly.com/blog/lord-venkateswara-govinda-namalu-mp3-free-download)

773a7aa168

[Mac Graphic Design Software Reviews](http://outapsonpy.unblog.fr/2021/03/09/hot-mac-graphic-design-software-reviews/)